# **Work Instruction Producer - Prepare and Hold Intermediate Meetings**

### **Purpose**

This work instruction is used to provide an overview of the steps to:

- Record intermediate meeting logistics
- Record attendees
- Enter meeting minute recipient
- Enter meeting summary

#### **Prerequisites**

The 'Intermediate meetings are required in this study' checkbox is checked during the Determine Community Meeting Schedule activity, and that activity is complete

## **Navigation**

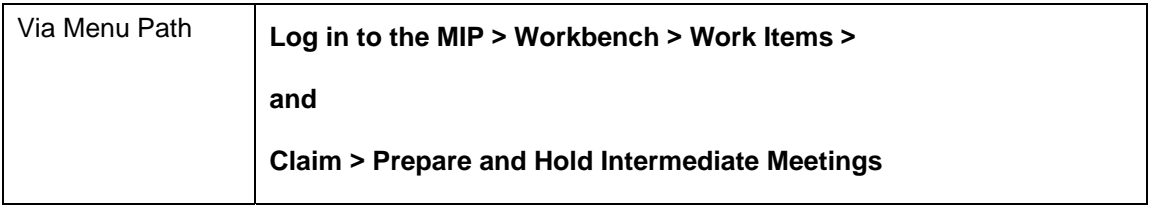

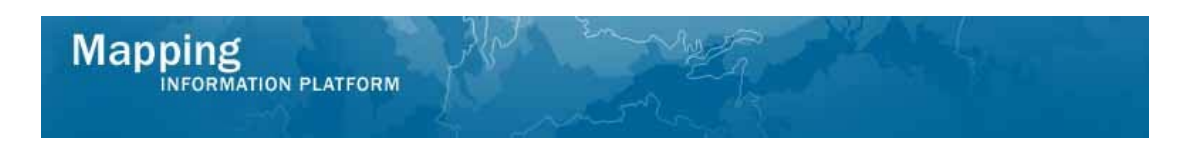

## **Work Steps**

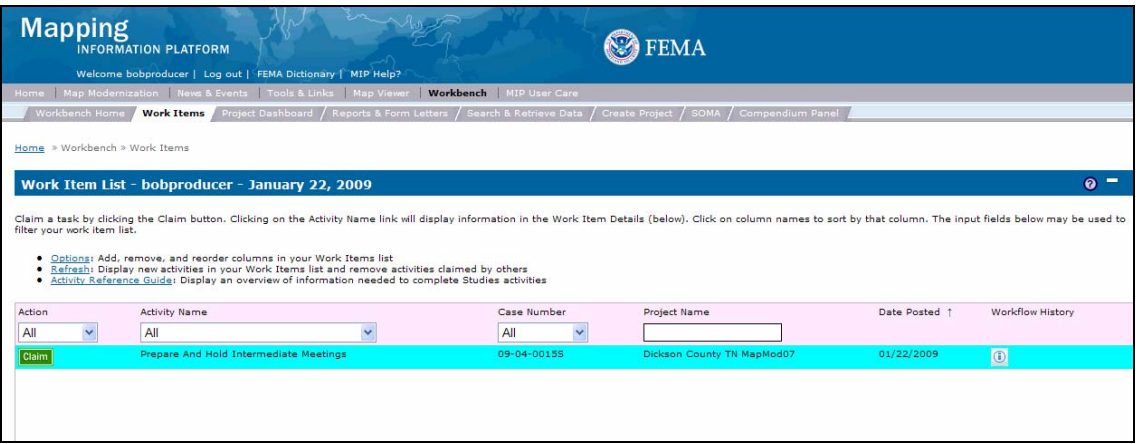

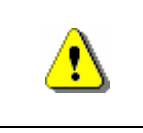

Only claim an activity that you are certain you should own or you have been instructed to claim. Contact your manager if you claim an activity in error.

**1.** Click on: **Claim** to claim the activity

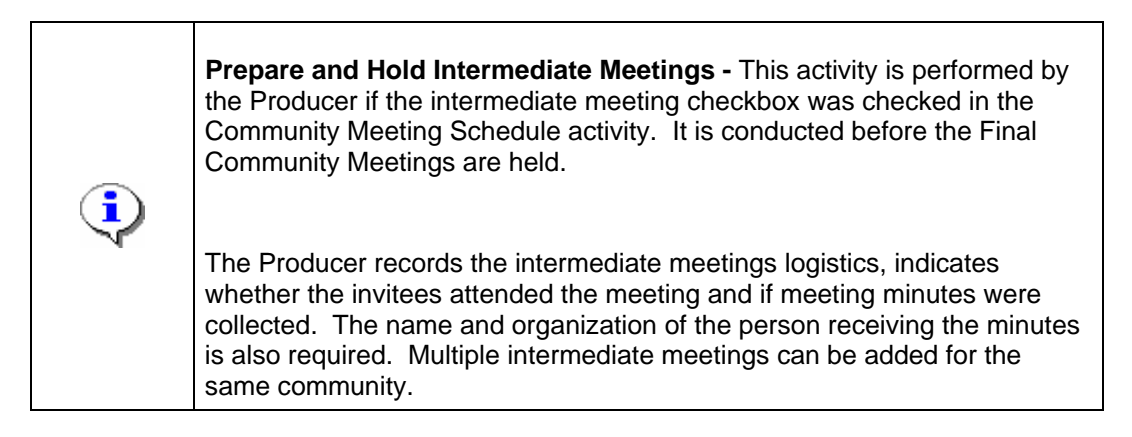

**2.** Click on: **Prepare And Hold Intermediate Meetings** to enter the Prepare and Hold Intermediate Meetings activity

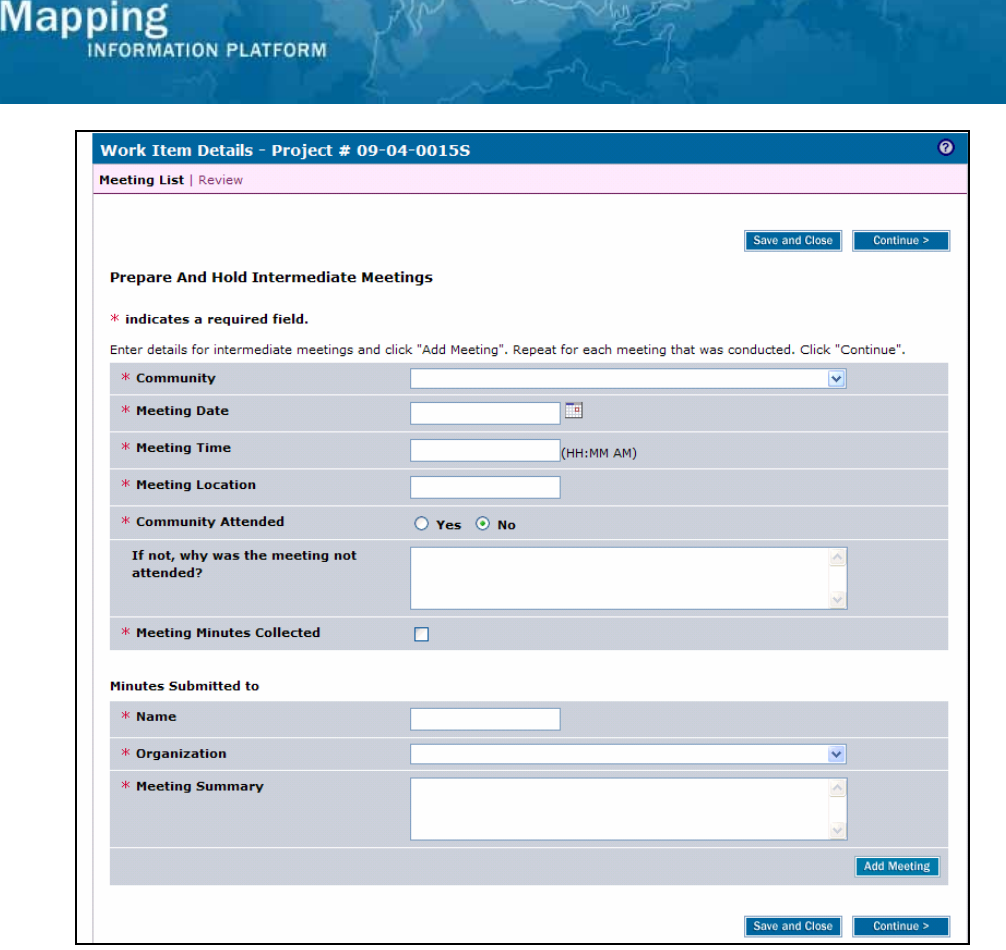

- **3.** Click the Community dropdown box to select the community where the intermediate meeting was conducted
- **4.** Click to enter the Meeting Date
- **5.** Click to enter the Meeting Time
- **6.** Click to enter the Meeting Location
- **7.** Click to indicate if the Community Attended
- **8.** Click to indicate Meeting Minutes Collected
- **9.** Enter the name of the person who received meeting minutes
- **10.** Click the Organization dropdown box to select the organization where meeting minutes were submitted
- **11.** Click to enter a Meeting Summary

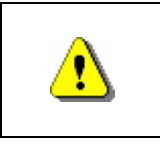

Always click Add Meeting before continuing. If you click Save and Close or Continue before Add Meeting, all previously entered information will be lost.

**Add Meeting 12.** Click on:

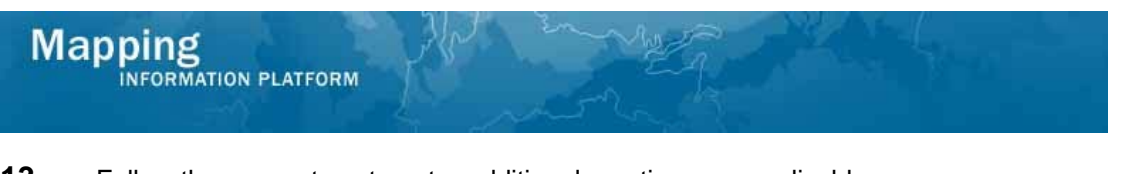

**13.** Follow the same steps to enter additional meetings, as applicable.

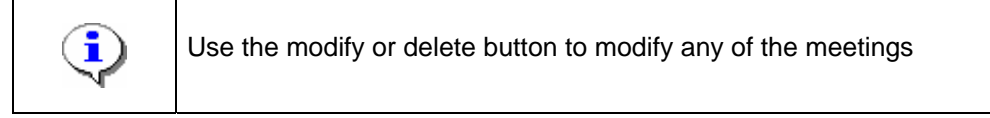

**14.** Click on: **Continue >** to move to the Review screen

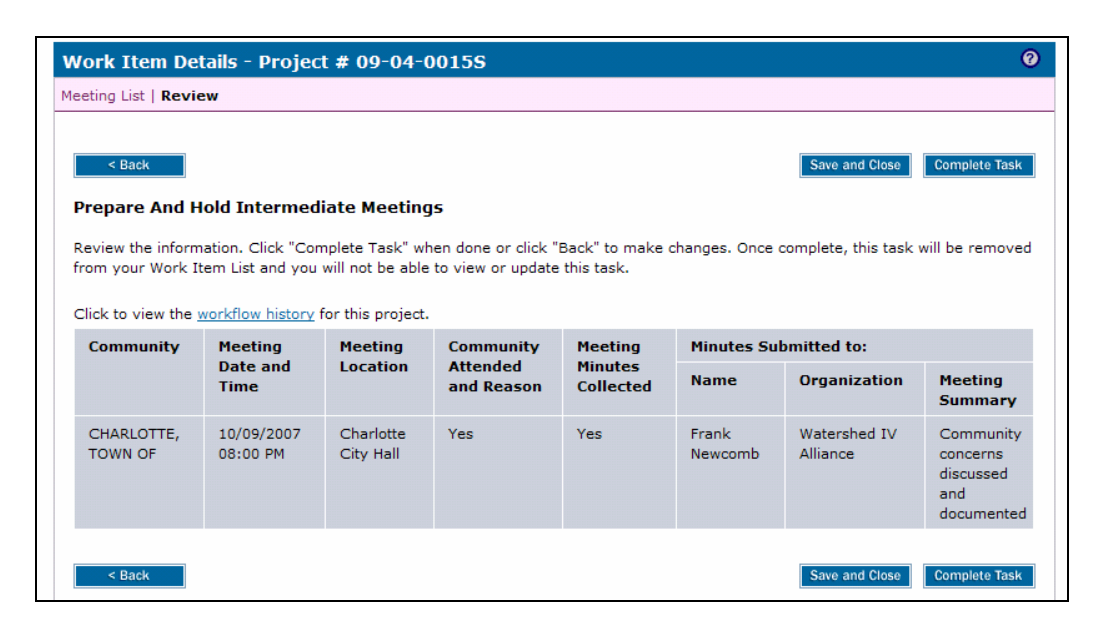

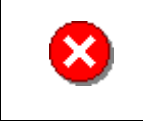

Once you click Complete Task you cannot return to this task. Confirm all information is correct before clicking the Complete Task button. Click the Back button to make any changes to previous screens.

**15.** Review the information and when satisfied, click

**Complete Task** 

**Results** 

The next activity is Confirm Community Meeting list, completed by the RSC or MOD HQ.

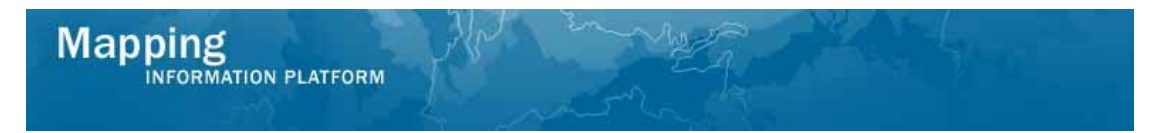

Last updated: March 2009